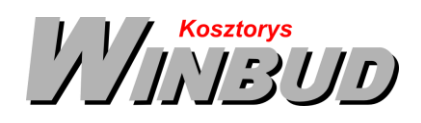

## **Opis działania nowych funkcji w programie WINBUD Kosztorys w wersji 2017.10**

**1. Nowy katalog Roboty hydroizolacyjne i renowacyjne - system Remmers. Wyd. I ORGBUD-SERWIS Poznań 2016 r.**

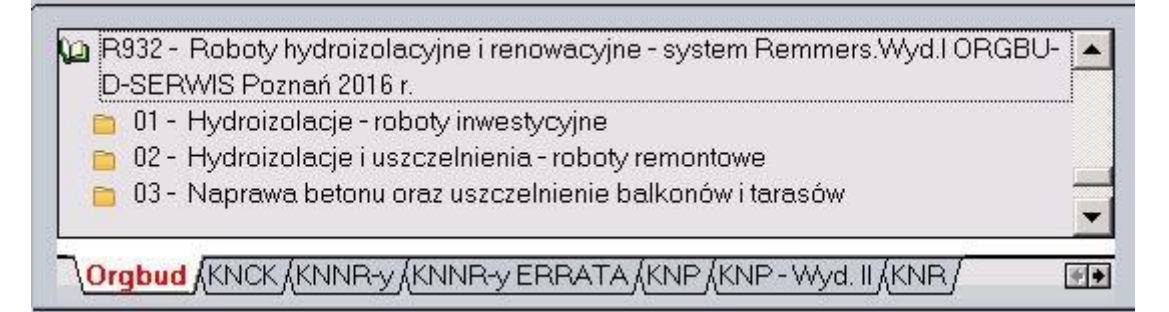

## **2. Rekalkulacja wybranych składników<sup>1</sup>**

**RMS** Aby w oknie RMS rekalkulować wybrane składniki kosztorysu, należy

zaznaczyć dane składniki klikając na nie

w kolumnie  $\left| \pm \right|$ 

kliknąć na ikonkę **E** "Rekalkulacja cen

składników".

l

Okno służy do zmiany cen w kosztorysie widocznych cennikach wg następującego wzoru:

**nowa Cena = stara cena \* mnożnik + część stała**

Jeżeli chcemy zaznaczyć lub odznaczyć wszystkie składniki należy kliknąć na nagłówek kolumny  $\pm$ 

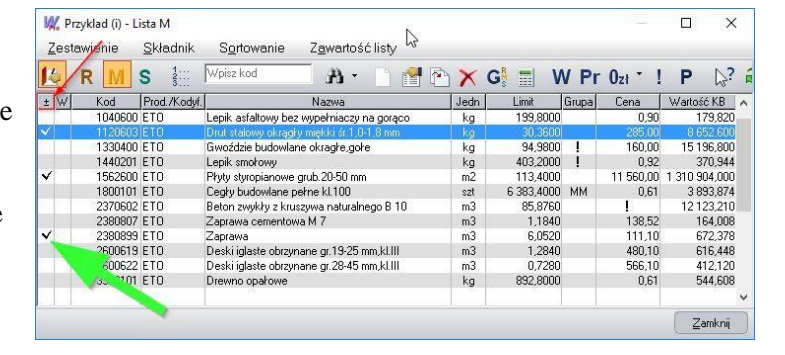

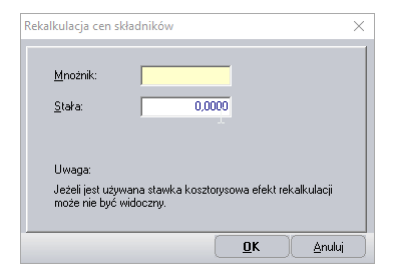

1 Funkcja dostępna jest tylko w programie WINBUD Kosztorys PROF.

Chandney Software Sp. z o.o KRS: 0000055179, Sąd Rejestrowy dla M. St. Warszawa, XIII Wydział Gospodarczy Krajowego Rejestru Sądowego NIP: 5211066866; REGON: 011226885; Kapitał zakładowy w pełni opłacony: 50 500,00 PLN

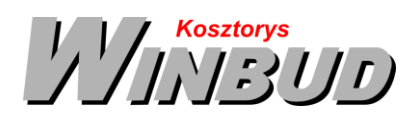

## **3. Szybkie przechodzenie z pozycji w kosztorysie na tę samą pozycje w bazie katalogową<sup>2</sup>**

Aby przejść do pozycji katalogowej odpowiadającej pozycji z kosztorysu, należy

 Na danej pozycji kosztorysowej na zakładce "Opis" kliknąć na ikonkę  $\bigotimes$ "Przejdź do pozycji katalogowej"

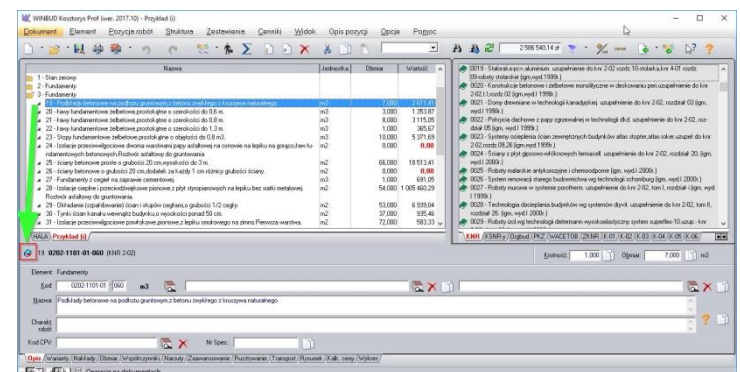

2 Funkcja dostępna jest tylko w programie WINBUD Kosztorys PROF.